# **1 01 30-17**

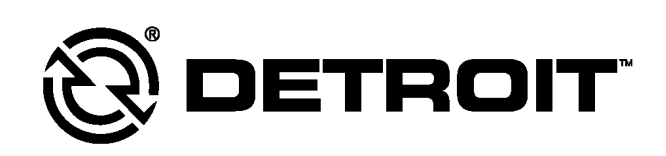

# **Service Information Bulletin**

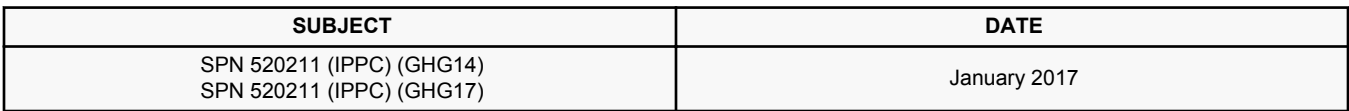

#### **Additions, Revisions, or Updates**

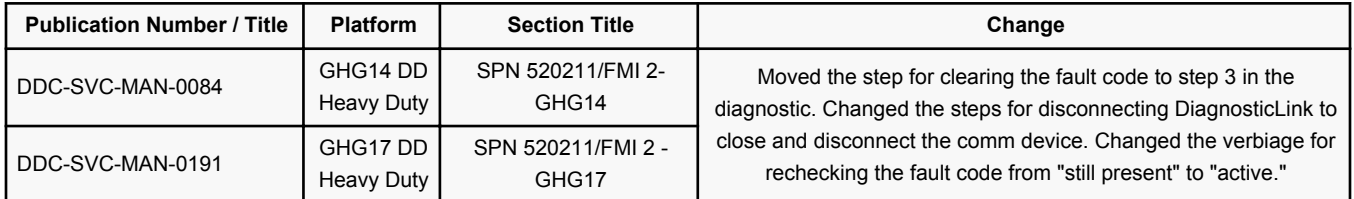

DiagnosticLink users: Please update the troubleshooting guides in DiagnosticLink with this newest version. To update the tool troubleshooting guide, open DiagnosticLink and from the Help – Troubleshooting Guides menu, select the appropriate troubleshooting manual, then click Update.

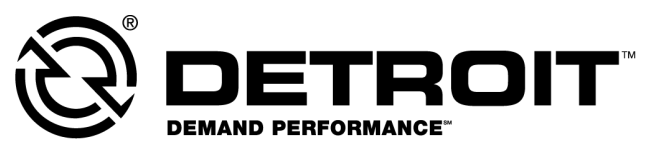

13400 Outer Drive, West, Detroit, Michigan 48239-4001 Telephone: 313-592-5000 www.demanddetroit.com

## **2 SPN 520211/FMI 2 - GHG14**

Data Request Not Possible

#### **Table 1.**

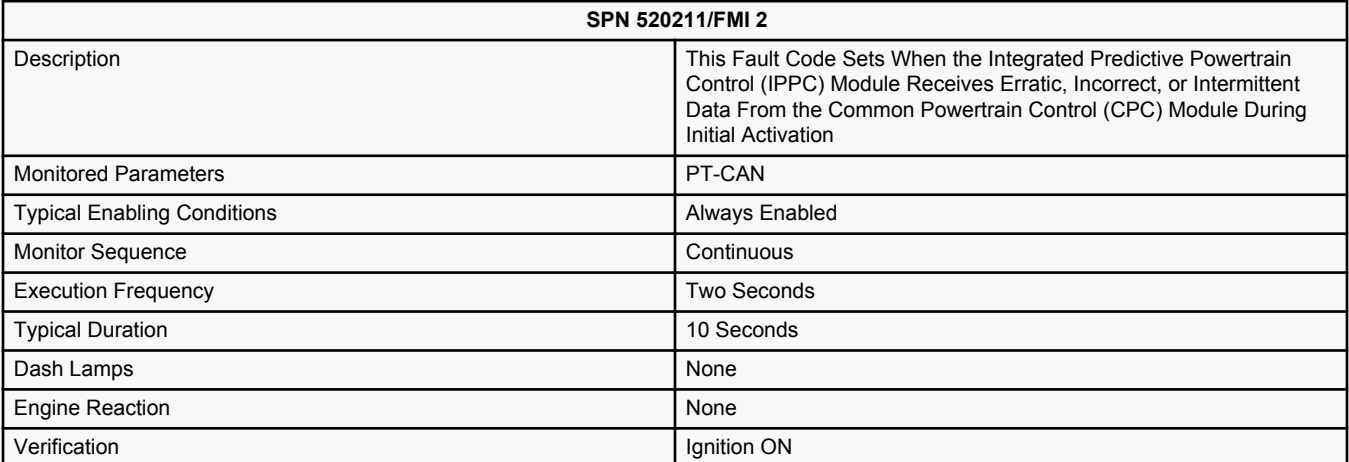

### **Integrated Predictive Powertrain Control (IPPC) Module**

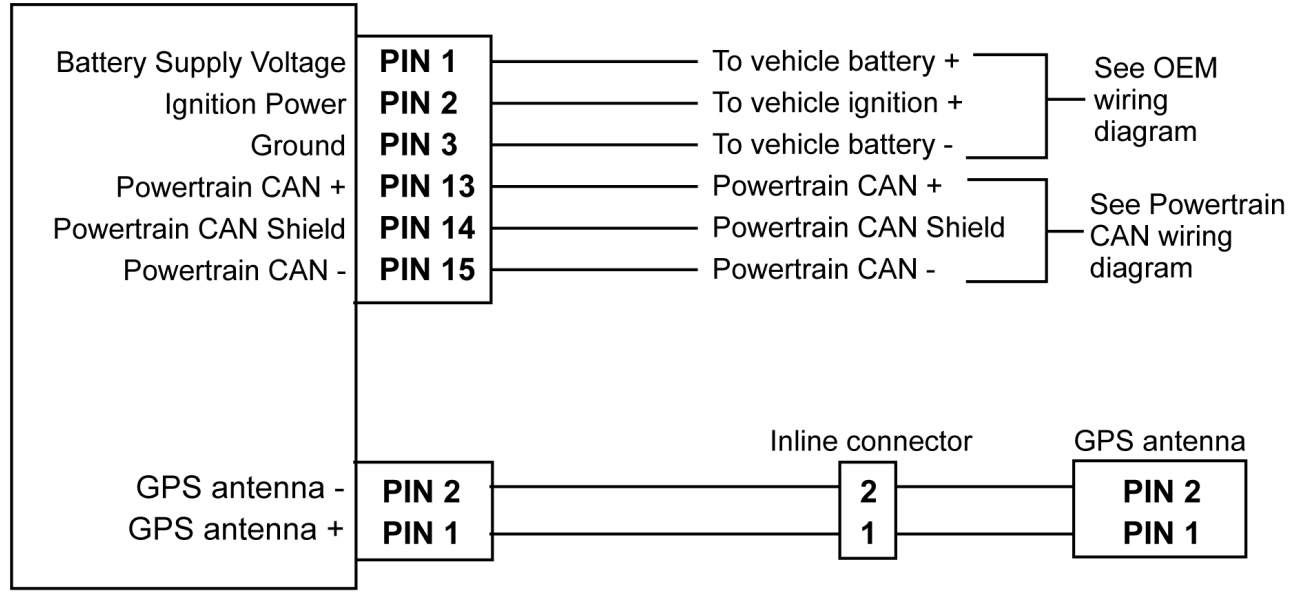

d260060

Check as follows:

- 1. Check other modules for fault codes. Are there Powertrain Controller Area Network (PT- CAN) communication fault codes present in any other modules?
	- a. Yes; repair the powertrain PT-CAN communication faults first.
	- b. No; Go to step 2.
- 2. Use DiagnosticLink® to reprogram the CPC using the latest server information.
- 3. Clear the fault codes.
- 4. Close DiagnosticLink and disconnect the PC to vehicle interface/communication device from the 9-pin connector.
- 5. Cycle the ignition in the following sequence:
	- Ignition OFF for 60 seconds
	- Ignition ON for 60 seconds
	- Ignition OFF for 60 seconds
	- Ignition ON for 60 seconds
	- Ignition OFF for 60 seconds
- 6. Reconnect the PC to vehicle interface/communication device to the 9-pin connector and open DiagnosticLink.
- 7. Turn the ignition ON (key ON, engine OFF) and wait 10 seconds.
- 8. Is fault code SPN 520211/FMI 2 active?
	- a. Yes; replace the IPPC module. Refer to OEM literature. Verify repair.
	- b. No; release the vehicle.

### **3 SPN 520211/FMI 2 - GHG17**

Data Request Not Possible

#### **Table 2.**

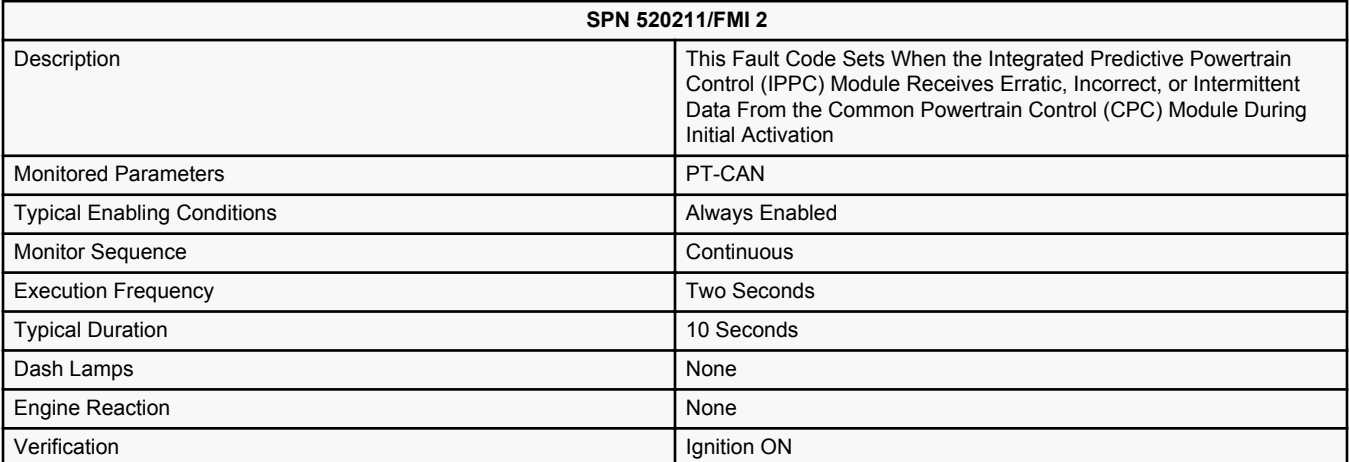

### **Integrated Predictive Powertrain Control (IPPC) Module**

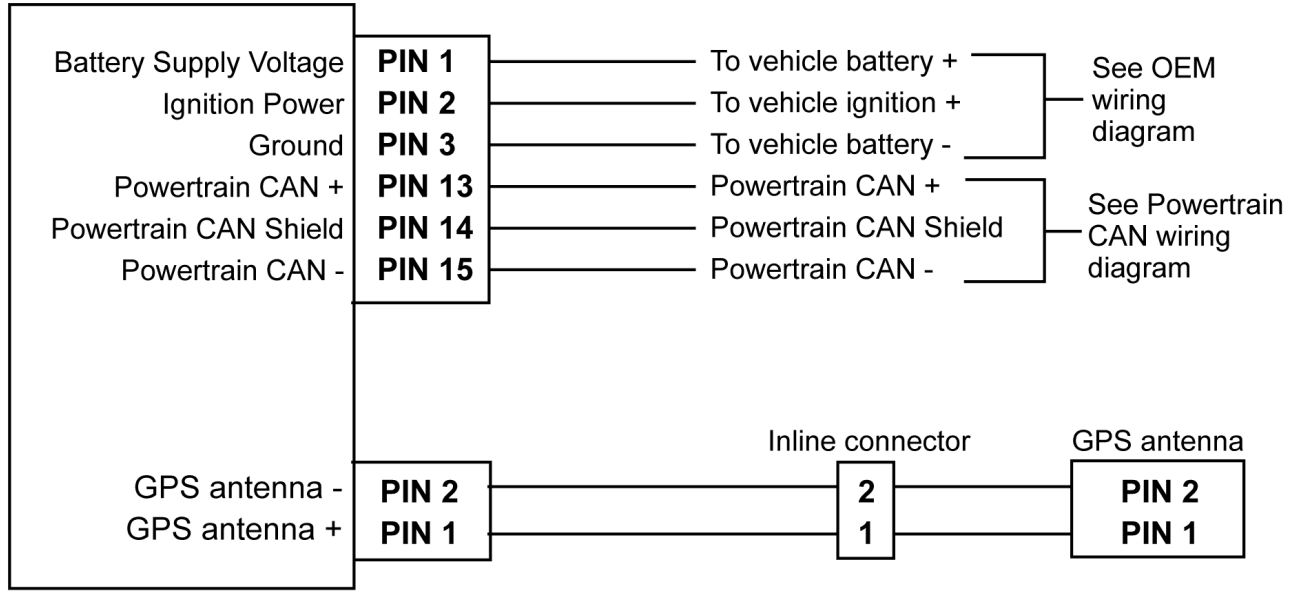

d260060

Check as follows:

- 1. Check other modules for fault codes. Are there Powertrain Controller Area Network (PT- CAN) communication fault codes present in any other modules?
	- a. Yes; repair the powertrain PT-CAN communication faults first.
	- b. No; Go to step 2.
- 2. Use DiagnosticLink  $\mathcal{R}$  to reprogram the CPC using the latest server information.
- 3. Clear the fault codes.
- 4. Close DiagnosticLink and disconnect the PC to vehicle interface/communication device from the 9-pin connector.
- 5. Cycle the ignition in the following sequence:
	- Ignition OFF for 60 seconds
	- Ignition ON for 60 seconds
	- Ignition OFF for 60 seconds
	- Ignition ON for 60 seconds
	- Ignition OFF for 60 seconds
- 6. Reconnect the PC to vehicle interface/communication device to the 9-pin connector and open DiagnosticLink.
- 7. Turn the ignition ON (key ON, engine OFF) and wait 10 seconds.
- 8. Is fault code SPN 520211/FMI 2 active?
	- a. Yes; replace the IPPC module. Refer to OEM literature. Verify repair.
	- b. No; release the vehicle.